### As you arrive

- Start up your computer and plug it in.
- Find the course web site, by visiting:
  - www.rose-hulman.edu/class
  - Then csse
  - Then csse120
  - Then 201110 for Delvin's sections 20110robotics for David's sections
- Bookmark that course web site

# CSSE 120 DAY 1

Introduction to Software Development - Robotics

## Outline

- Introductions: students and instructor
- Administrative details, tour of web resources
- Course background:
  - What is computer science? Software development?
- Hands-on introduction to Python
  - Including zellegraphics
  - Today in the IDLE interactive shell, next session in Eclipse

# Roll Call & Introductions

- Name (nickname)
- Hometown
- □ Where you live on (or off) campus
- Something about you that most people in the room don't know

This means you should be answering Questions #1 and 2 on the quiz.

# Administrivia – Syllabus

### Course web site (bookmark it now):

<u>www.rose-hulman.edu/class/csse/csse120</u>, then:

201110for Delvin's sections201110roboticsfor David's sections

- □ Syllabus find it now (from course web site)
  - Student assistants in F-217
    - Sunday through Thursday evenings 7 p.m. to 11 p.m.
      - Weekdays 7<sup>th</sup> to 9<sup>th</sup> periods
  - 🗖 Email to

csse120-staff@rose-hulman.edu

- Grading plan, attendance policy
- Late work policy, honesty policy

programming or robotics is assumed.

No background in

*Consider routinely doing your homework in F-217 evenings.* 

# Administrivia – Schedule Page

### Course Schedule – find it now (from course web site)

## Homework 1 due

### at start of next class

- Reading and Angel quiz on it
- Programming part

Exception: In the future, for HW assigned Monday:

- reading quiz is due Tuesday
- rest is not due until *Wed. noon*
- Turn in the programming part via Subclipse (details next session)
- Homework 1 is an exception: follow its instructions re Angel drop box
- These slides find them now (from Course Schedule)

### **Evening exams:**

- Tuesday, September 28, 7 to 9 p.m.
- Thursday, October 21, 7 to 9 p.m.

### Mark your calendar!

No regular class those days.

# Administrivia, Angel

### □ Angel ~ Lessons

- Attendance Widget
  - Do it now, and at the beginning of each session.

### Homework

- Where you take your Angel quizzes on the reading
- Always do the Angel quiz (you can take it up to 4 times).
- Drop Boxes when needed
  - For homework 1 and occasionally thereafter.

Anonymous Suggestions Box

# How to succeed in CSSE120

### Read the textbook before each class

- Take the ANGEL quiz over the reading
  - If you don't do well, read again and retake quiz
- Ask questions on what you don't understand
- Try out the code if that is helpful to you
- Start early on the programming assignments
  - Don't be satisfied with merely getting your code to "work."
     Be sure you understand it. If you don't, ask!
- Work and learn with other students
  - But don't let them do your work for you
- Take advantage of instructor office hours and <u>student assistant lab hours</u>

# What is Computer Science (CS)?

The work of computer scientists falls into three categories:

- designing and building software; < this course focuses on this</p>
- developing effective ways to solve computing problems, such as:
  - storing information in databases,
  - sending data over networks or
  - providing new approaches to security problems; and
- devising new and better ways of using computers and addressing particular challenges in areas such as
  - robotics,
  - computer vision, or
  - digital forensics.
- from the Association for Computing Machinery (ACM)

# What is software development?

Software development includes:

- Market research
- Gathering requirements for the proposed business solution
- Analyzing the problem
- Devising a plan or design for the software-based solution
- Implementation (coding) of the software <</p>
- this course focuses on these

- Bug fixing
- Testing the software
- Maintenance
- from Wikipedia, <u>Software Development</u>

# What is a Computer?

### □ Computer

- Device for manipulating data
- Under control of a changeable program

# What is a program? A programming language?

### Program

- Detailed set of instructions
- Step by step
- Meant to be executed by a computer
- □ A programming language specifies the:
  - Syntax (form), and
  - Semantics (meaning)
  - of legal statements in the language
- □ There are thousands of computer languages.
  - We will use Python because:
    - It is powerful: powerful programming primitives and a huge set of libraries
    - It has a gentle learning curve; you will start using it today!

See Wikipedia's <u>History of</u> <u>Programming Languages</u> for a timeline of programming languages.

Python was introduced in 1991.

Its predecessors include ABC, Algol 68, Icon and Modula-3.

# What is an Algorithm?

### What is an Algorithm?

- Step-by-step procedure for accomplishing something
- Presented at the right level of detail (and in the right language) for the one who will execute it

## Analogy – Bake a cake

- Instructions for an experienced cook
- Instructions for a 7-year-old
- Instructions in French
- Algorithm for a very simple task:
  - For a student to execute
  - For a robot to execute

Four important Computer Science skills:

- Design algorithms
- Analyze algorithms
- Evaluate algorithms
- Adapt algorithms

## Human Languages vs. Programming Languages

- □ Ambiguous vs. very precise
- Syntax (form) must exactly match ...
   CaSe MAtterS
- Semantics (meaning)
- Translation
  - High-level language (Maple, Java, Python, C) to
  - Low-level language (machine language)
  - Compiler, interpreter

PYTHON! YOU'RE FLYING! HOW? I DUNNO ... DYNAMIC TYPING? I JUST TYPED import antigravity WHITESPACE? THAT'S IT? COME JOIN US! PROGRAMMING ... I ALSO SAMPLED I LEARNED IT LAST 15 FUN AGAIN! EVERYTHING IN THE NIGHT! EVERYTHING IT'S A WHOLE MEDICINE CABINET 15 SO SIMPLE! NEW WORLD FOR COMPARISON. UP HERE! HELLO WORLD IS JUST print "Hello, world!" BUT I THINK THIS BUT HOW ARE IS THE PYTHON. YOU FLYING?

If you had any trouble confirming that your Python 3 setup was correct (per email we sent you), or if you think that it might not be correct, ask an assistant for help now with <u>these</u> <u>instructions</u> for installing Python.

http://xkcd.com/353/

# PYTHON: A PROGRAMMING LANGUAGE!

- We will see a quick view of Python programming today, but we will examine all of today's ideas in more detail in forthcoming sessions.
- Follow me as I demonstrate how to program in a Python Shell:
  - Start ➤ All programs ➤ Python 3.1 ➤ IDLE (Python GUI)
  - Make sure that when it opens, it says **Python 3.1.2**
  - Follow me. You'll get a summary and transcript later.
- Get an assistant to help if you have any troubles during ANY of this "live coding" session.

## Key ideas from live coding session:

evaluation in the interpreter, variables (case matters!), assignment

 $\Box$  In the interactive Python shell (at the >>> prompt), try:

| 0 | 3 + 4<br>3 + 4 * 2                                | The interpreter evaluates the expression<br>that it is given and shows the result.<br>Note the use of "precedence". |
|---|---------------------------------------------------|----------------------------------------------------------------------------------------------------|
|   | width = 4<br>height = 5<br>width<br>width, height | Assignment: read it<br>as "width GETS 4"<br>Terrible mathematics, but                                               |
| 0 | width = width +<br>width<br>Width                 | 2<br>common programming paradigm:<br>increment width by 2<br>Case matters. Try to<br>decipher the error message.    |

## Key ideas from live coding session: defining functions, calling functions

In the interactive Python shell (at the >>> prompt), try:

- triangleArea = width \* height / 2
- triangleArea

| Indentation          |  |  |
|----------------------|--|--|
| matters in           |  |  |
| Python!              |  |  |
| ( <b>not</b> typical |  |  |
| of other             |  |  |
| languages)           |  |  |

def rectangleArea(width, height): return width \* height **Defining** a function. Note the colon, subsequent indentation, and blank line after the indented line(s).

**Calling** a function

(twice in this example)

area1 = rectangleArea(6, 8)

- area2 = rectangleArea(9, 3)
- 🗖 areal

area2

- width
- triangleArea

*Note the difference between* **triangleArea** *(a variable) and* **rectangleArea** *(a function).* 

Note that the parameter **width** in the definition of the function **rectangleArea** is completely independent of the variable width defined earlier.

## Key ideas from live coding session: importing modules

 $\Box$  In the interactive Python shell (at the >>> prompt), try:

□ abs(-7)

□ sin(pi/3)

Some functions are built-in.

You'll get an error message from the above Some aren't. Importing module X lets you use X.name to refer to things defined in module X

- import math
- math.sin(math.pi / 3)
- from math import \*
  sin(pi/3)

```
Do you see the difference between

import X

and

from X import *

Use the latter with caution.
```

## Key ideas from live coding session: strings and comments

□ In the interactive Python shell (at the >>> prompt), try:

| "hello"                | Double-quotes                                                                               |
|------------------------|---------------------------------------------------------------------------------------------|
| `hello'                | are the same in Python as single-<br>quotes (not typical of other languages)                |
| width + height         |                                                                                             |
| width" + "height"      | Do you see the difference between variable names and string constants?                      |
| width" * height <      | This one is cool! Can you guess what will happen? Note that <b>height</b> is NOT in quotes. |
| 🛛 "width" * "height" 🗲 | The same thing with <b>height</b> is quotes yields an error. Do you see why?                |

- **H** # This is a comment.
- If a total total and the interpreter,
- **#** but is important help to human readers.

## Key ideas from live coding session: saving and running a Python module (script)

- Do File ~ New, then File ~ Save and
- Put into the file

**5** 

Then run the file by Run ~ Run Module (or just F5 if you prefer). Python will ask you to save the file as (say) Session1.py.

Nothing shows up. Then add

print(5)

to the file and run the file again. Also try both of the above in the interactive Python Shell.

- Now add to the file
  - print(width)

Do you see the difference between evaluating in the interactive Python Shell and running a module? And how print relates to that? And where output and error messages appear when you run a module?

and run again. Note the error message and where it appears.

## Key ideas from live coding session: zellegraphics! Constructing and using objects!

Put the following into your Session 1.py file (erasing what was there). Run the file and see what results.
 from zellegraphics import \*

win = GraphWin('Our First Graphics Demo', 700, 500)

Constructs a GraphWin and makes the variable win refer to it

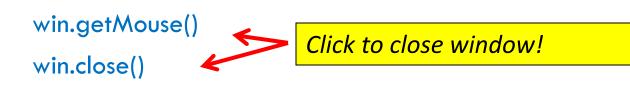

## Key ideas from live coding session: zellegraphics! Constructing and using objects!

In your Session1.py file, type each line starting below declaring the win variable, then run the file and see what results.

line = Line(Point(20, 30), Point(300, 490))

line.draw(win)

Constructs **Point** objects, then a **Line** object from them

thickLine = Line(Point(30, 490), Point(200, 30))

thickLine.setWidth(5)

thickLine.setOutline('red'

thickLine.draw(win) 🗲

circle = Circle(Point(500, 100), 70)

circle.setFill('blue')

circle.draw(win)

As you type this, pause after typing the dot and count to 3. Hints for completion pop up!

> Changes the characteristics of the Line to which thickLine refers

Add more stuff to your drawing. Experiment!

## Key ideas from live coding session: Loops! and range!

Back in the interpreter (at the >>> prompt), try:

- list(range(12))
- list(range(2, 12))
- list(range(2, 12, 3))

for k in range(6):
 print k, k \* k

Note that this yields 0 to 11 (not 12)

Note the colon and subsequent indentation

Your turn: Write a **for** loop that prints:

7, 1

0

## Key ideas from live coding session: Loops and zellegraphics => animation!

- Back in your Session1.py file, add:
  - for k in range(7): Again note the colon and subsequent indentation

circle = Circle(Point(50, 50), k \* 8)

circle.draw(win)

Cool, yes?!

#### Then add:

rectangle = Rectangle(Point(350, 450), Point(400, 500))

```
rectangle.setFill('green')
rectangle.draw(win)
import time
```

```
for i in range(300):
```

rectangle.move(-1, -1)

time.sleep(0.01) ←

Better style: put the import time line at the beginning of your file. Aside: in fact, you can get away with omitting the import time in this module, because zellegraphics imports it and you imported zellegraphics.

Pauses the animation for .01 seconds. Do you see how this loop yields an animation?

You'll need to figure out how to "un-draw" a graphical object. Remember that typing a dot after a variable that refers to a graphical object and then pausing (count to 3) gives help!

# Begin the programming problem in Homework 1, as follows:

- In IDLE, create a new file called homework1.py
  - Please name it exactly like that all lower case, no spaces, ends in .py
- Your file should implement a Python program that creates a graphical scene. Your scene must include some animation, via a loop.
  - Be creative and have some fun with this!
- □ The first lines of the file *must* be:
  - A comment with your name, followed by:
  - A comment that is a 1-sentence description of your scene.
- Ask questions as needed!